# 1 Tracé de courbes.

## 1.1 Prise en main de la fonction plot2d

Pour tracer des courbes de fonctions, on utilisera la fonction  $plot2d(X,Y)$ . X et Y doivent être des matrices lignes ou colonnes.

plot2d(X,Y) trace une ligne brisée passant par les points dont les abscisses sont données dans X et les ordonnées sont données dans Y.

**Exemple 1 :** Essayez l'instruction plot2d([1 2 -3 4],[3 0 6 -7]).

*On remarque que Scilab trace une courbe passant par les points donnés en les reliant dans l'ordre donné. On remarque aussi que par défaut, Scilab représente les axes sur la gauche et en bas.*

#### **Exemple 2 :**

- 1. Entrez l'instruction clf dans la console pour effacer la fenêtre graphique.
- 2. Puis essayez l'instruction plot2d( $[1 2 -3 4]$ ,  $[3 0 6 -7]$ , style = 2).
- 3. Effacez de nouveau la fenêtre graphique puis réessayez l'instruction ci-dessus avec une nouvelle valeur entière pour le paramètre « style ». Vous essayerez entre autres les valeurs 1, 2, 3, -1, -2 et -3

### 1.2 Tracer la courbe d'une fonction avec plot2d

#### **Méthode 1 :**

On veut tracer la courbe de la fonction cos sur l'intervalle [−6π, 6π]. Pour cela on commence par crééer le vecteur des abscisses :

```
X=[-6*%pi : 0.1 :6*%pi]
```
Puis on crée le vecteur des cordonnées :

```
Y = cos(X)
```
Puis on trace la courbe :

```
Plot2d(X,Y)
```
 $\rightarrow$  Recommencer en prenant X=[-6\*%pi : 1 :6\*%pi] (ne pas oublier d'effacer le graphique).

Que se passe-t-il ? Pourquoi ?

#### **Méthode 2 : avec linspace**

La commande linspace(a,b,n) créer un vecteur ligne avec  $n$  valeurs régulièrement espacées, allant de  $a$  à  $b$ . Par exemple :

```
\rightarrow linspace (2, 4, 11)ans
      \equiv2.2.22.42.62.83.3.23.43.63.84.
```
On peut créer le vecteur des abscisses avec linspace :

```
X=linspace(-6*%pi,6*%pi,1000)
```
Puis procéder comme précédemment pour tracer la courbe de la fonction **cos**.

# 2 Exercices.

Exercice 1 : tracé de courbes de fonctions.

1. Compléter le programme ci-dessous pour qu'il trace la courbe de la fonction Exp sur [−3,3].

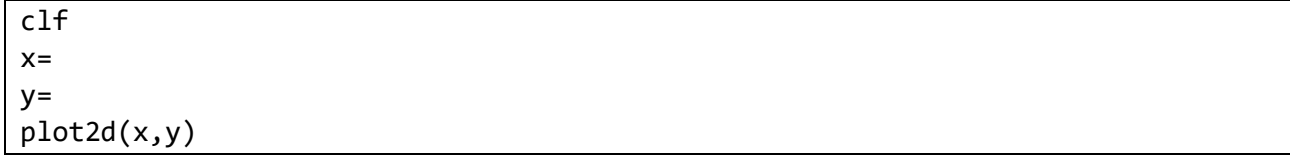

- 2. Modifier le programme précédent pour qu'il trace la courbe de la fonction  $\sqrt{6 + \sqrt{3x}}$  sur l'intervalle [0,5].
- 3. Compléter le programme ci-dessous pour qu'il trace **sur le même graphique** les courbes des fonctions suivantes sur [0,3].

$$
f_1: x \mapsto e^{-x^2}
$$
  

$$
f_2: x \mapsto [x]
$$

On choisira deux couleurs différentes et on ajoutera une légende. (penser à ajouter clf en début de programme).

```
// courbe de f1
x =y =plot2d(, style= )// courbe de f2
x =y =plot2d(, style=
                     \rightarrow// légende
legend(['f1','f2'])
```
### Exercice 2 Représentation des termes d'une suite

On considère la suite  $\left(\frac{(-1)^n}{n}\right)_{n \in \mathbb{N}^*}$ .

- 1. Définir la liste  $n = [1, 2, \ldots, 10]$  des abscisses.
- 2. Construire les ordonnées correspondantes :  $y = [u_1, u_2, \dots, u_n]$ .

a) Avec une boucle for

3. Représenter alors les 10 premiers termes de la suite sur un graphique. On choisira le style -1 qui permet d'obtenir un nuage de points.

```
plot2d(...,......,style)
```
#### **Exercice 3** Diagramme en barres

On souhiate construire un digramme en barres traduisant les données obtenues lors d'un grand nombre de simulation d'une variable aléatoire.

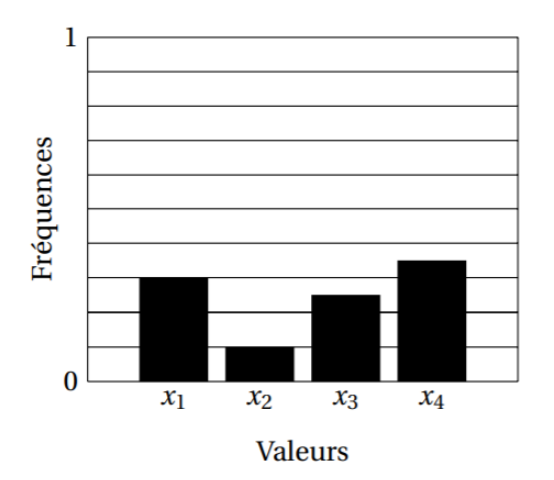

1. Définir une matrice  $A \in \mathcal{M}_{1,1000}(\mathbb{R})$  donnant les résultats de 1000 simulations d'une loi uniforme sur  $\llbracket 2, 5 \rrbracket$ .

 $A =$ 

2. On souhaite tracer le diagramme en barres correspondant.

```
// abscisses = valeurs possibles
x = [2 : 5]// ordonnées = fréquence d'apparition de chaque valeur
// y(1) = fréquence d'apparition de x1 = 2
// y(2) = fréquence d'apparition de x2 = 3
// etc.
y = zeros(x) // matrice nulle de même taille que x
for k = 1:...y(k) = sum(A == ...)/...end
bar(x, y)
```
3. Faire de même avec la loi  $\mathcal{B}(10, 0.2)$  puis  $\mathcal{B}(15, 0.7)$ .

```
n =p =A =x = [......]y = zeros(x)for k = ...y(k) = \ldotsend
bar(x, y)
```
#### **Exercice 4**

Tracer sur un même graphique les courbes des fonctions suivantes (toutes en noires, inutile de mettre une légende) :

1. 
$$
f_1: x \mapsto 3\sqrt{1 - \frac{x^2}{49}} \text{ sur } [3;7] \text{ et sur } [-7;-3]
$$

2. 
$$
f_2: x \mapsto -3\sqrt{1-\frac{x^2}{49}} \text{ sur } [4;7] \text{ et sur } [-7;-4]
$$

- 3.  $f_3: x \mapsto 9-8|x|$  sur [0,75; 1] et sur [-1; -0,75]
- 4.  $f_4: x \mapsto 0, 75 + 3|x|$  sur [0,5;0,75] et sur [-0,75; -0,5]
- 5.  $f_5: x \mapsto 2,25$  sur  $[-0,5;0,5]$  (fonction constante: deux points suffisent.)

6. 
$$
f_6: x \mapsto \left| \frac{x}{2} \right| - \frac{3\sqrt{33} - 7}{112} x^2 + \sqrt{1 - (||x| - 2| - 1)^2} - 3 \text{ sur } [-4; 4]
$$
  
7.  $f_7: x \mapsto \frac{6\sqrt{10}}{7} + (1, 5 - 0, 5|x|) - \frac{6\sqrt{10}}{14} \sqrt{3 + 2|x| - x^2} \text{ sur } [-3; -1] \text{ et sur } [1; 3].$ 

Exercice 5 Tracer la courbes de fonctions suivantes :

1. 
$$
f: x \mapsto \begin{cases} 2x - 1 & \text{si } x < 1 \\ \ln(x) + 5 & \text{si } x \ge 1 \end{cases}
$$
  
2.  $g: x \mapsto \sum_{k=1}^{100} \frac{1}{k + x} \text{ pour } x > 0.$